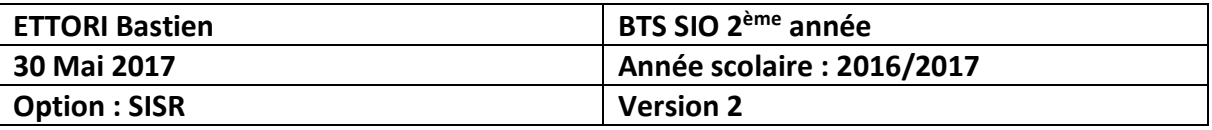

# **PROCEDURE E4 : SERVEUR DE REPLICATION MARIADB DEBIAN**

## **SOMMAIRE :**

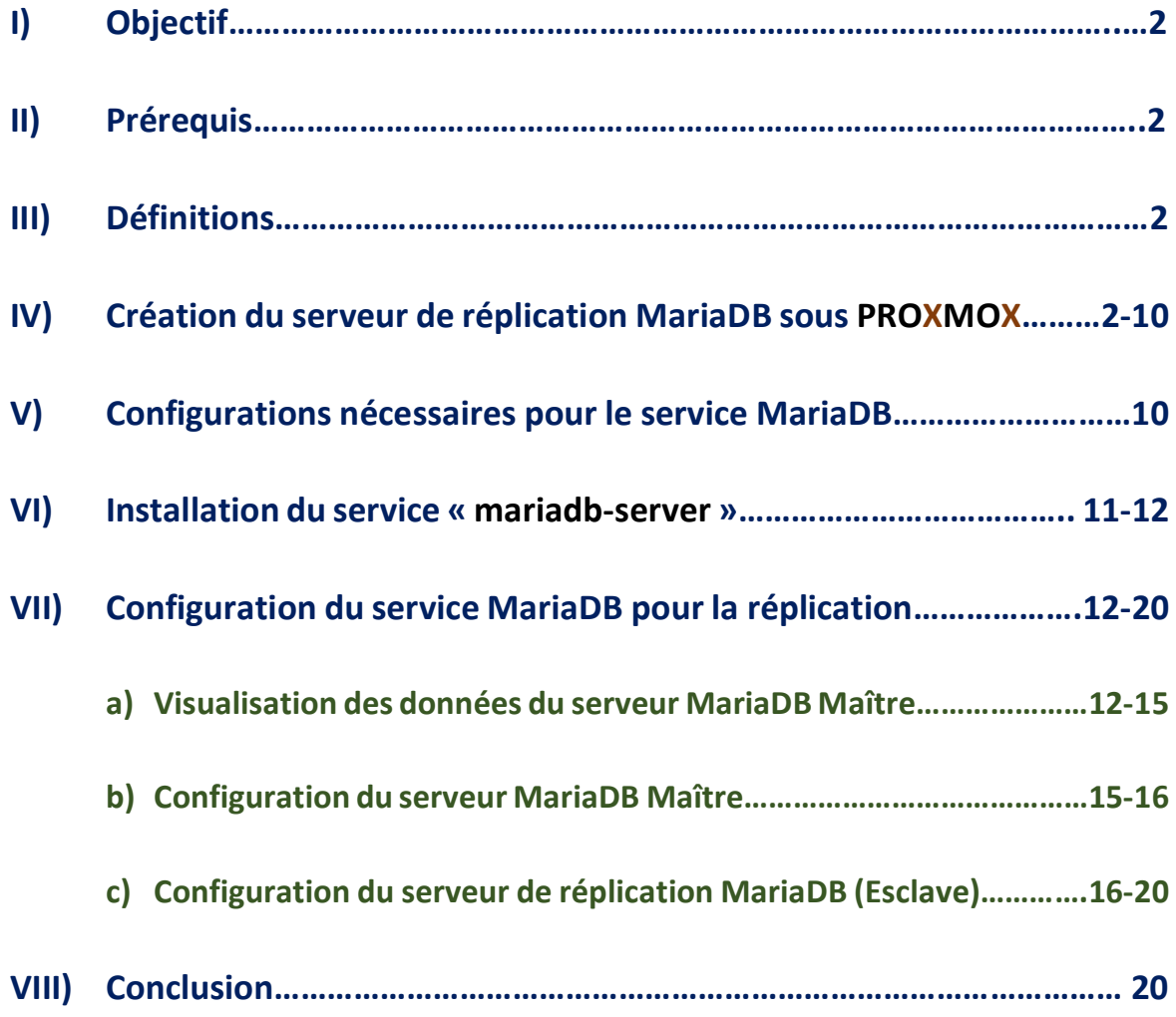

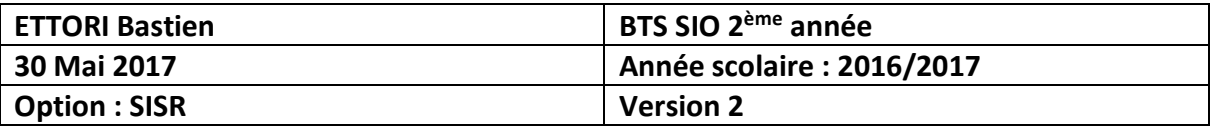

### **I) Objectif**

Dans cette procédure, nous allons montrer comment installer et configurer un serveur de réplication **MariaDB** (**Esclave**) pour garder une copie des données du serveur **MariaDB Maître** sous Debian.

### **II) Prérequis**

Pour réaliser cette procédure, nous avons besoin des éléments suivants :

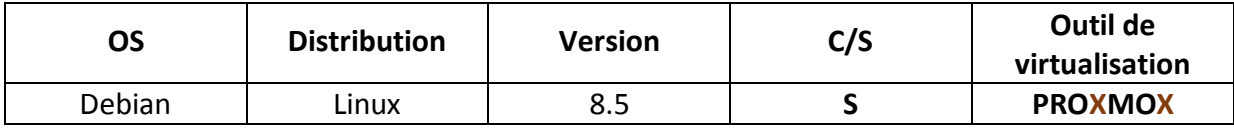

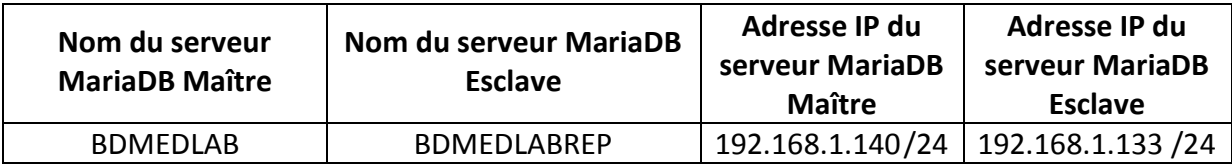

### **III) Définitions**

- **- MariaDB** est un système de gestion de bases de données édité sous licence **GPL** (**G**eneral **P**ublic **L**icense). Il s'agit d'un fork communautaire de **MySQL** : la gouvernance du projet est assuré par la fondation **MariaDB** et sa maintenance par la société Monty Program AB, créateur du projet. Cette gouvernance confère au logiciel l'assurance de rester libre.
- **-** Un serveur de réplication **MariaDB** permet de garder une copie des bases de données du serveur **MariaDB** principal (maître) et de garantir la disponibilité des données.

### **IV) Création du serveur de réplication MariaDB sous PROXMOX**

**-** Tout d'abord, nous cliquons sur « **Créer VM** » :

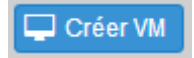

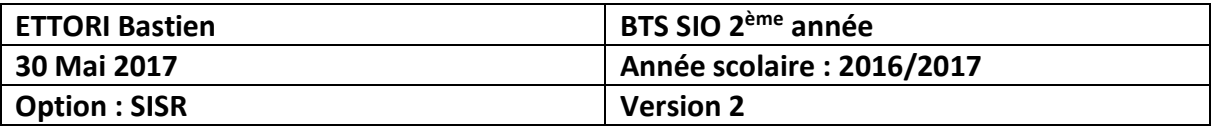

#### **-** Nous saisissons un « **VM ID** » et un « **Nom** » et « **Suivant** » :

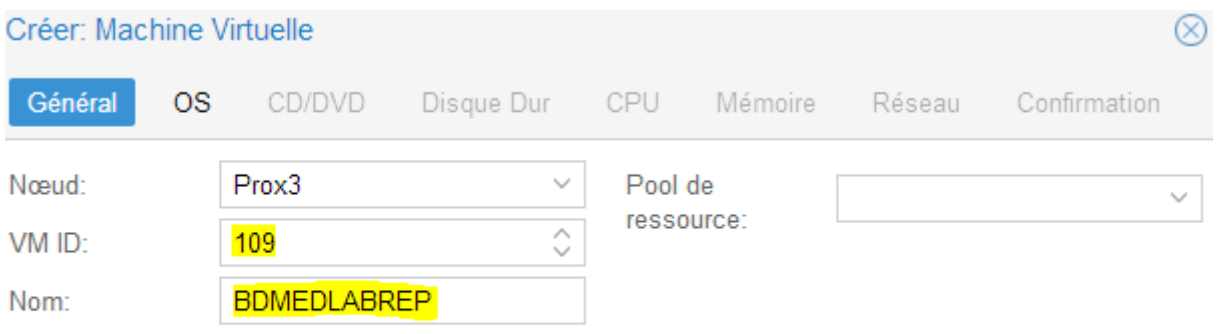

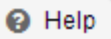

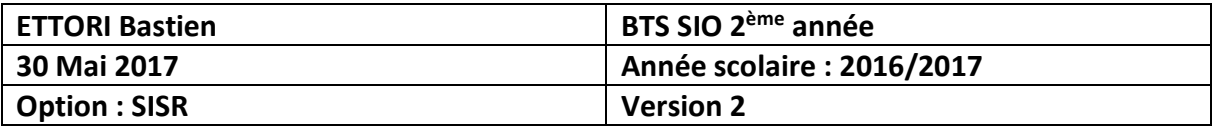

**-** Nous choisissons « **Linux 4.X/3.X/2.6 Kernel** » et « **Suivant** » :

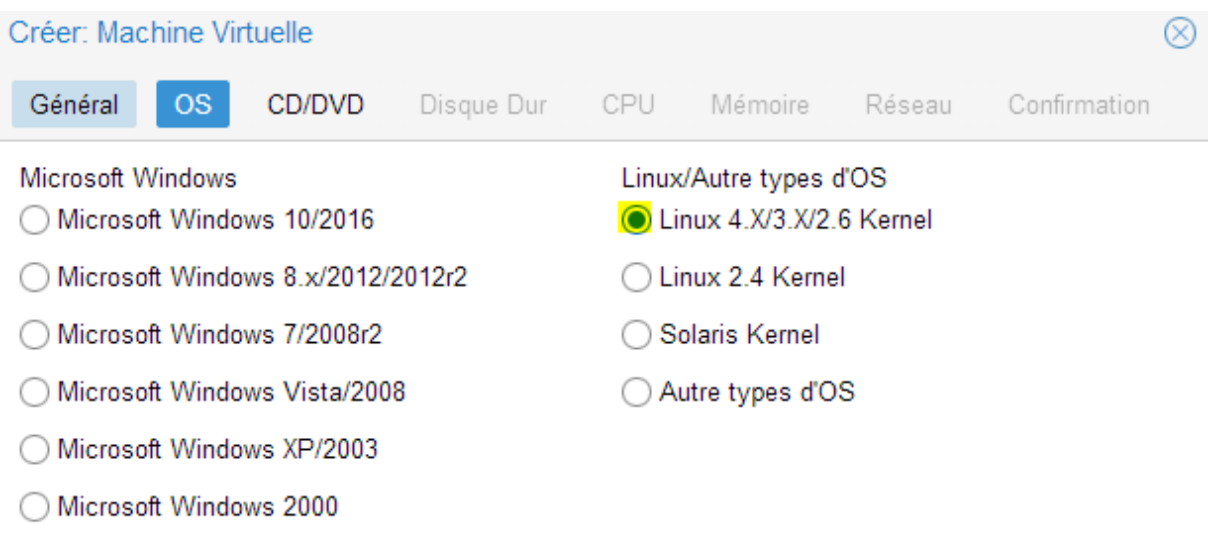

@ Help

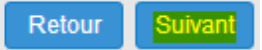

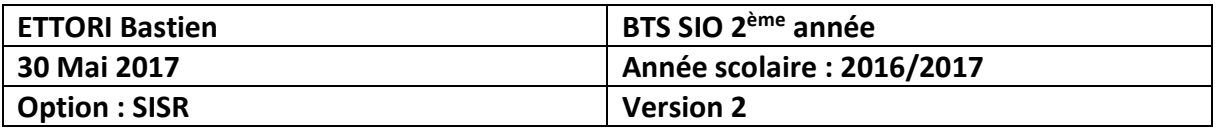

**-** Nous choisissons l'image ISO de Debian version 8.5 et « **Suivant** » :

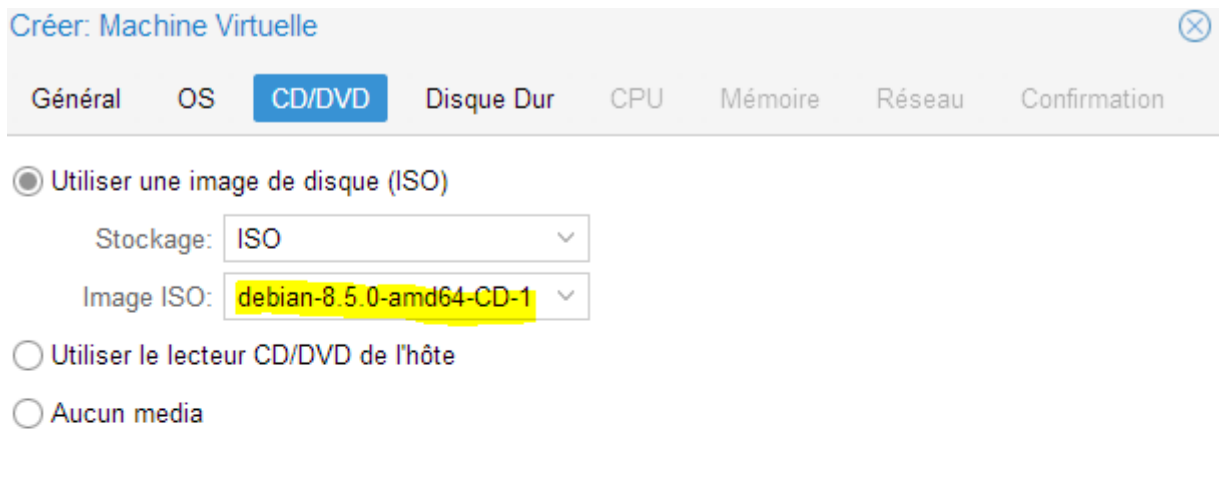

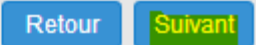

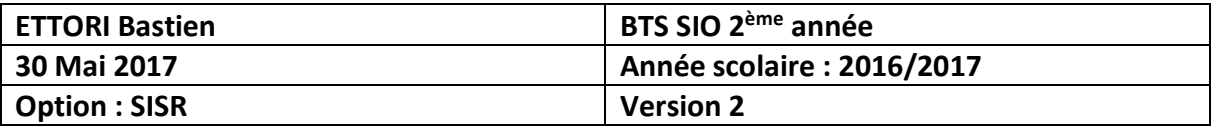

### **-** Nous choisissons « **VirtIO** », « **10** » Go pour le disque et « **Suivant** » :

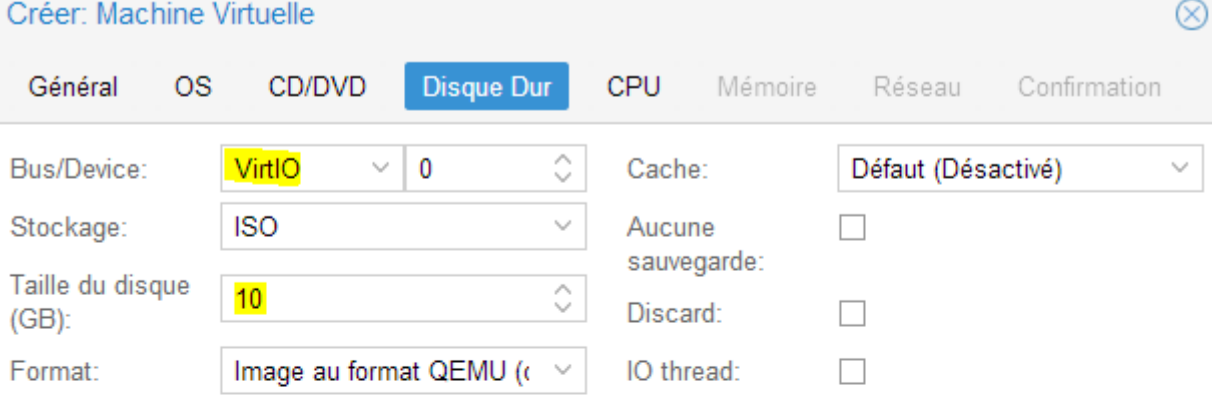

@ Help

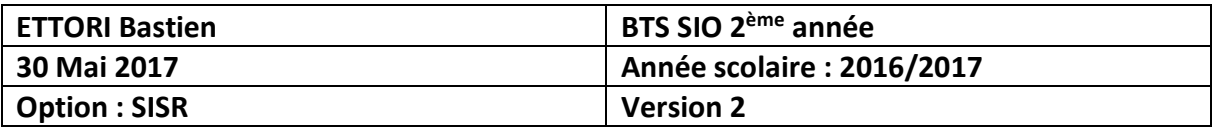

**-** Nous cliquons directement sur « **Suivant** » :

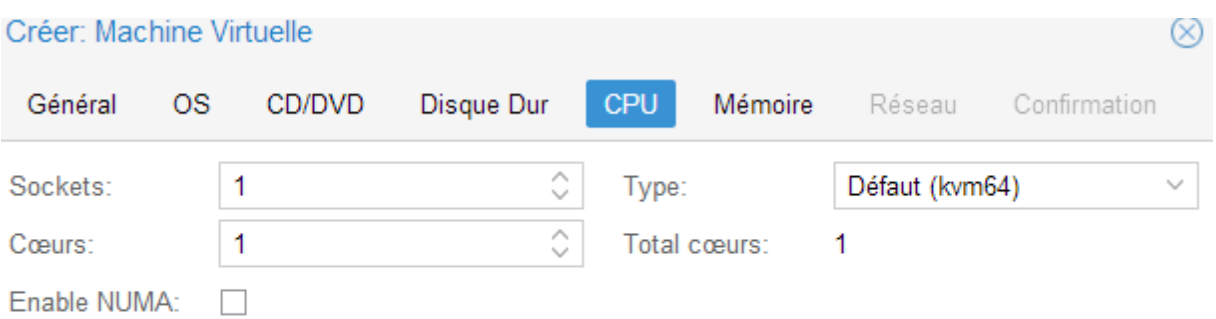

 $\Theta$  Help

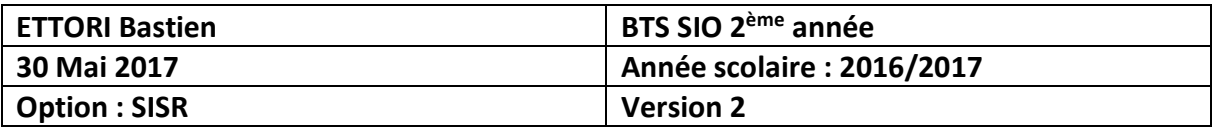

### **-** Nous mettons « **1024** » pour 1 Go en mémoire et « **Suivant** » :

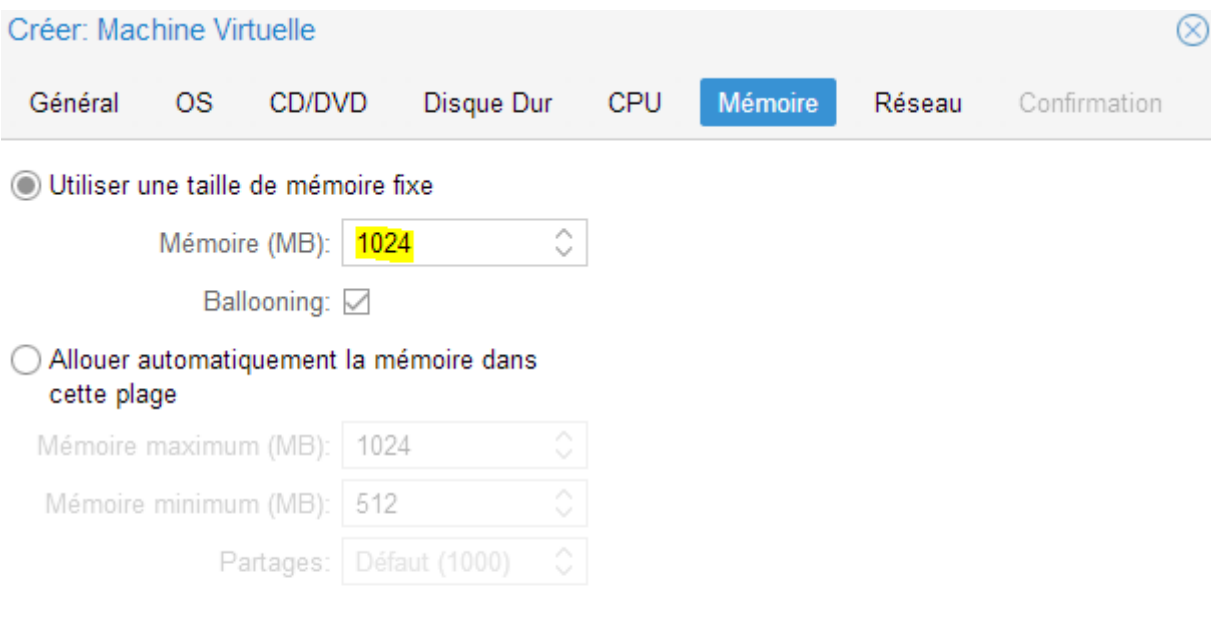

 $\odot$  Help

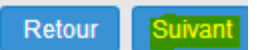

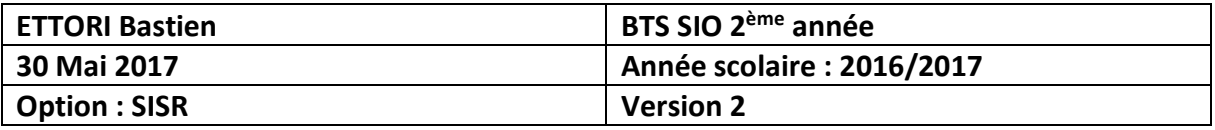

### **-** Nous cliquons directement sur « **Suivant** » :

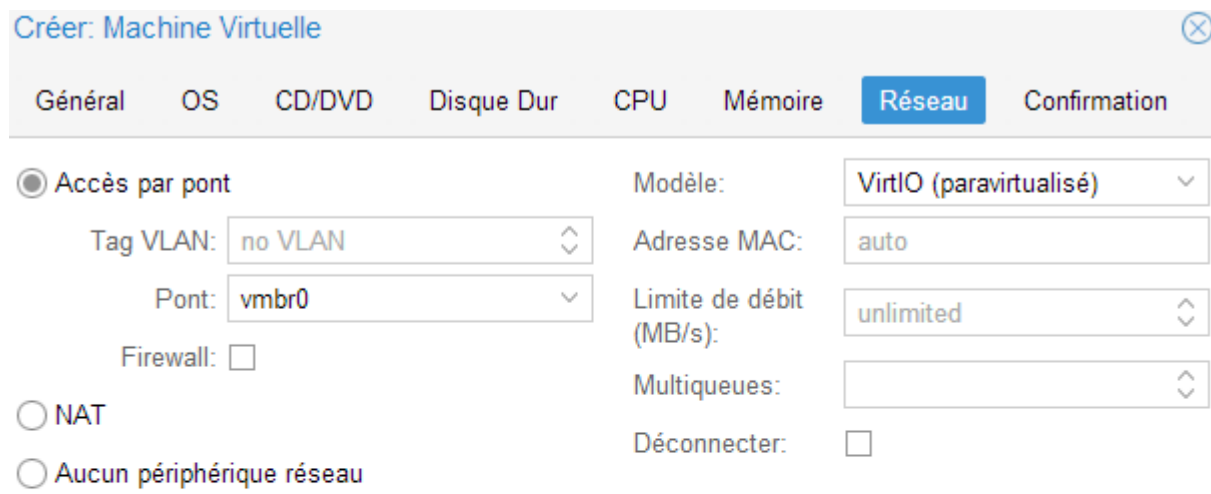

 $\Theta$  Help

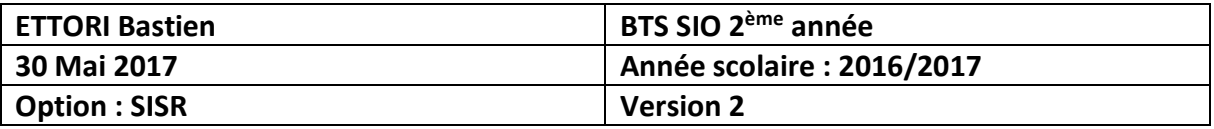

**-** Après la confirmation des données de la VM, nous cliquons sur « **Terminé** » :

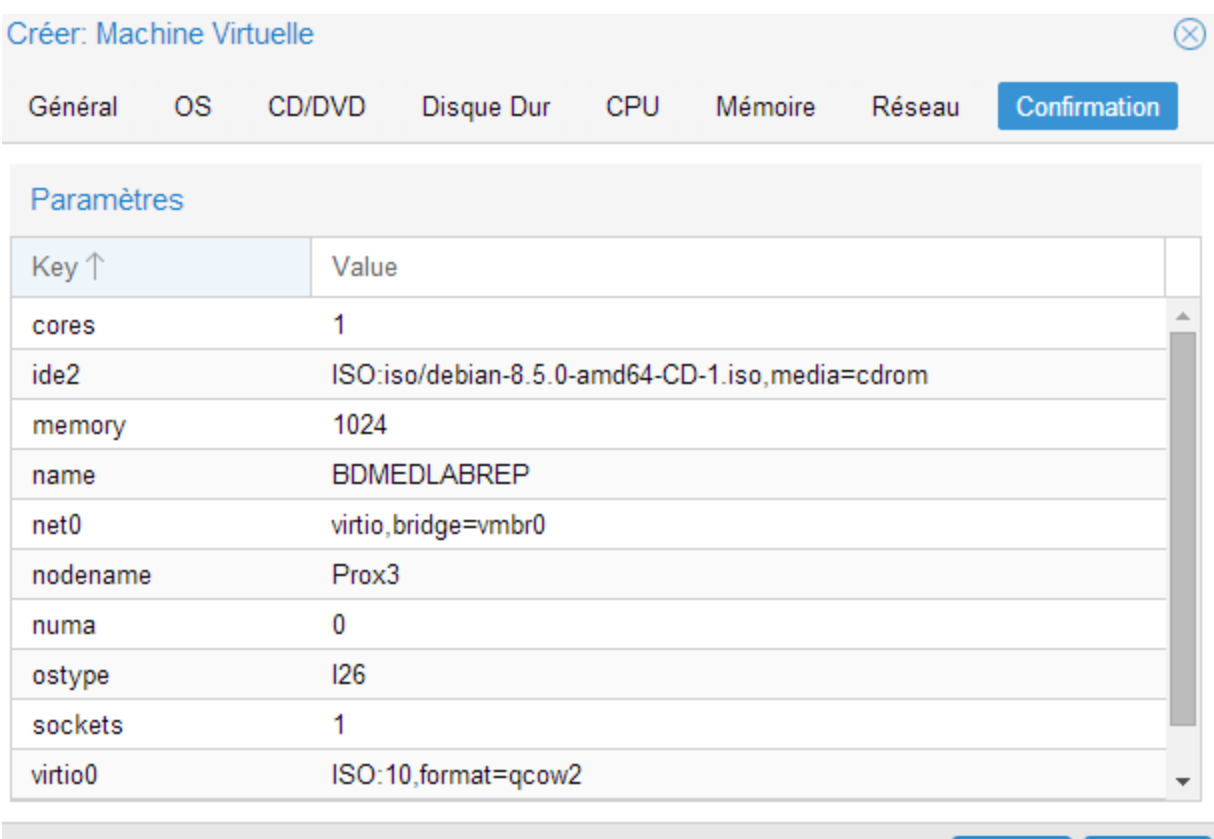

Retour Terminé

### **V) Configurations nécessaires pour le service MariaDB**

- **-** Une fois la machine créée et installée, nous donnons son nom et son adresse IP (Voir prérequis).
- **-** Nous éditons les fichiers « **/etc/hosts** » sur les 2 serveurs **MariaDB** en ajoutant leurs adresses IP et leurs noms correspondants :
	- Contenu du fichier « **/etc/hosts** » du serveur **MariaDB Maître** :

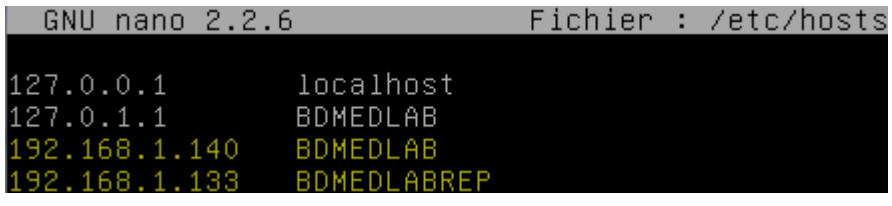

Contenu du fichier « **/etc/hosts** » du serveur de réplication **MariaDB (Esclave)** :

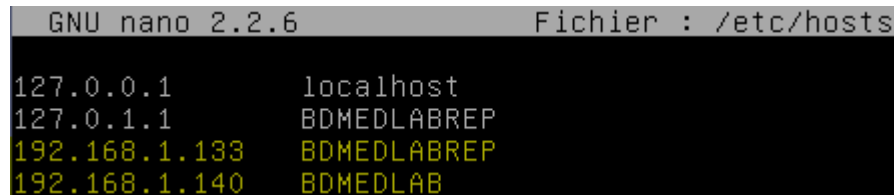

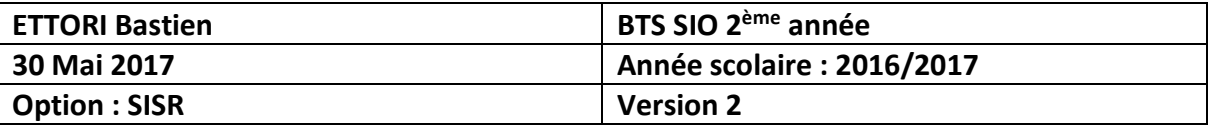

#### **VI) Installation du service « mariadb-server »**

**-** Tout d'abord, nous mettons à jour les paquets :

#### root@BDMEDLABREP:~# apt-get update

**-** Ensuite, nous installons le service « **mariadb-server** » :

#### root@BDMEDLABREP:~# apt–get install mariadb–server

**-** Nous saisissons un mot de passe pour **MariaDB** :

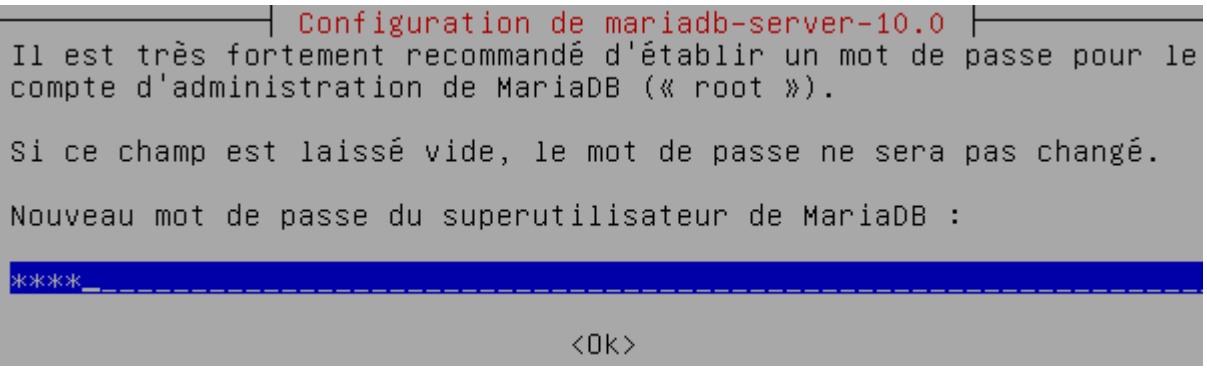

**-** Nous le confirmons :

ן Configuration de mariadb–server–10.0 ⊦

Confirmation du mot de passe du superutilisateur de MariaDB

\*\*\*\*

 $\langle 0k \rangle$ 

**-** Nous téléchargeons l'archive contenant le fichier de **MariaDB** :

ot@BDMEDLABREP:~# wget https://www.adminer.org/static/download/4.2.5/adminermusol–en.nhn

**-** Nous allons sécuriser le serveur **MariaDB** :

root@BDMEDLABREP:~# mysql\_secure\_installation

**-** Nous tapons le mot de passe du super utilisateur « **root** » (non visible) :

#### Enter current password for root (enter for none):

**-** Nous ne changeons pas le mot de passe « **root** » :

Change the root password? [Y/n] n

**-** Nous enlevons les utilisateurs anonymes :

Remove anonymous users? [Y/n] Y

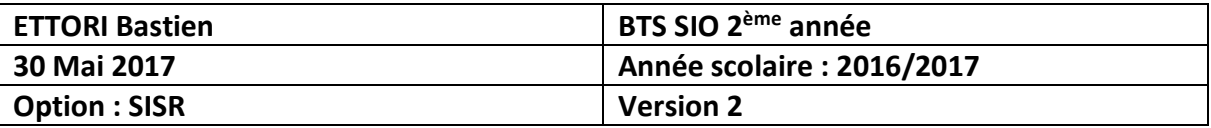

**-** Nous n'interdisons pas la connexion à distance « **root** » :

#### Disallow root login remotely? [Y/n] n

**-** Nous supprimons la base de données de test et l'accès :

#### Remove test database and access to it? [Y/n] Y

**-** Nous rechargeons les tables de privilèges :

#### Reload privilege tables now? [Y/n] Y

### **VII) Configuration du service MariaDB pour la réplication**

- **a) Visualisation des données du serveur MariaDB Maître**
- **-** Tout d'abord, nous nous connectons sur le serveur **MariaDB Maître** et visualisons les BDD créées et à répliquer :

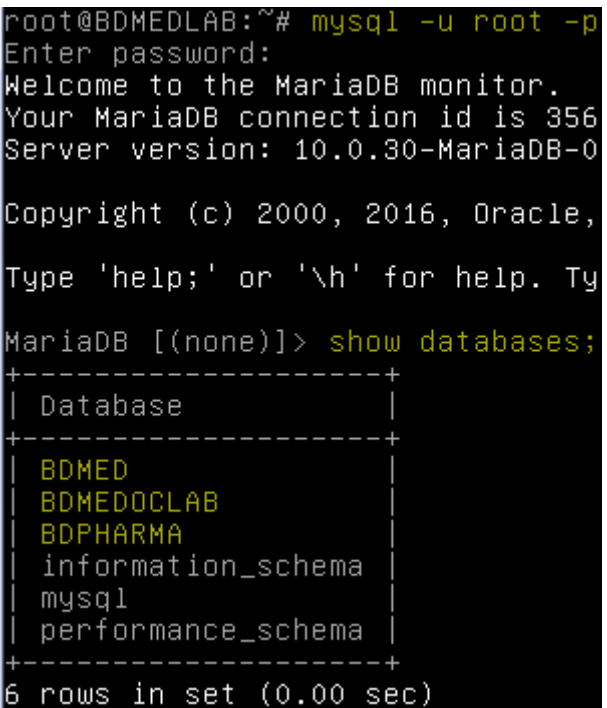

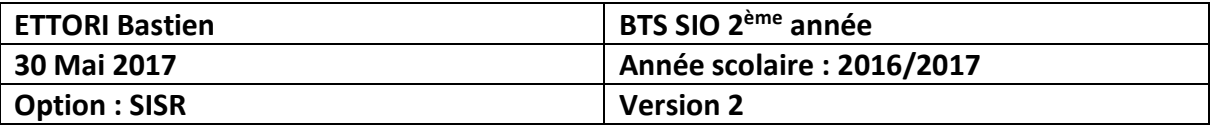

**-** Nous pouvons également vérifier le contenu des BDD (tables) détaillé dans le fichier de sauvegarde « **/home/sio/autosave.sql** » en l'éditant :

Données de la BDD « **BDMED** » :

```
Fichier : /home/sio/autosave.sql
 GNU nano 2.2.6
   MySQL dump 10.15 Distrib 10.0.30-MariaDB, for debian-linux-gnu (x86_64)
  Host: localhost
                            Database: BDMED
 – Server version
                              10.0.30-MariaDB-0+deb8u1
 *!40101 SET @DLD_COLLATION_CONNECTION=@@COLLATION_CONNECTION */;
 *!40101 SET NAMES utf8 */;
 "*:40103 SET @OLD_TIME_ZONE=@@TIME_ZONE */;<br>"*:40103 SET @OLD_TIME_ZONE='+00:00' */;<br>"*:40014 SET @OLD_UNIQUE_CHECKS=@@UNIQUE_CHECKS, UNIQUE_CHECKS=0 */;
""." JONAL SET @OLD_FOREIGN_KEY_CHECKS=@@FOREIGN_KEY_CHECKS, FOREIGN_KEY_CHECKS=0$<br>"*!40101 SET @OLD_FOREIGN_KEY_CHECKS=@@FOREIGN_KEY_CHECKS, FOREIGN_KEY_CHECKS=0$<br>"*!40111 SET @OLD_SQL_NOTES=@@SQL_NOTES, SQL_NOTES=0 */;<br>"
  Current Database: `BDMED`
CREATE DATABASE /*!32312 IF NOT EXISTS*/ `BDMED` /*!40100 DEFAULT CHARACTER SET$
USE `BDMED`;
 – Table structure for table `medecins`
DROP TABLE IF EXISTS `medecins`;<br>/*!40101 SET @saved_cs_client
                                           = @echaracter_set_client *;
%:40101 SET character_set_client = wechanacter<br>%:40101 SET character_set_client = utf8 */;<br>CREATE TABLE `medecins` (<br>`Nom` varchar(20) NOT NULL,
  Prenom varchar(20) NOT NULL,<br>
Specialite՝ varchar(30) NOT NULL,<br>
ENGINE=InnoDB DEFAULT CHARSET=latin1;
 *!40101 SET character_set_client = @saved_cs_client */;
           ENGINE=InnoDB DEFAULT CHARSET=latin1;
         -– Dumping data for table `medecins`
        LOCK TABLES `medecins` WRITE;
        /*!40000 ALTER TABLE )<br>/*!40000 ALTER TABLE )
                                          medecins DISABLE KEYS */;
                                         medecins` ENABLE KEYS */;
        UNLOCK TABLES;
```
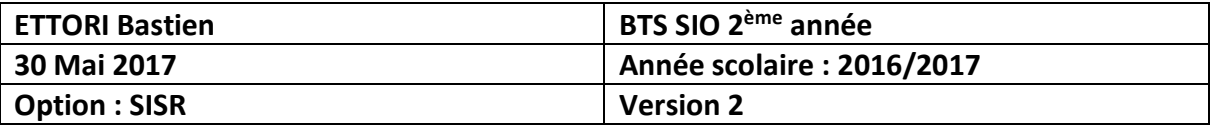

Données de la BDD « **BDMEDOCLAB** » :

```
– Current Database: `BDMEDOCLAB`
CREATE DATABASE /*!32312 IF NOT EXISTS*/ `BDMEDOCLAB` /*!40100 DEFAULT CHARACTE$
USE `BDMEDOCLAB`;
-– Table structure for table `produits`
DROP TABLE IF EXISTS `produits`;
/*!40101 SET @saved_cs_client
                      = @@character_set_client */;
ENGINE=InnoDB DEFAULT CHARSET=latin1;
     -– Dumping data for table `produits`
    LOCK TABLES `produits` WRITE;
    UNLOCK TABLES;
     -– Current Database: `BDPHARMA`
```
Données de la BDD « **BDPHARMA** » :

```
CREATE DATABASE /*!32312 IF NOT EXISTS*/ `BDPHARMA` /*!40100 DEFAULT CHARACTER
USE `BDPHARMA`;
-- Table structure for table `medicaments`
```
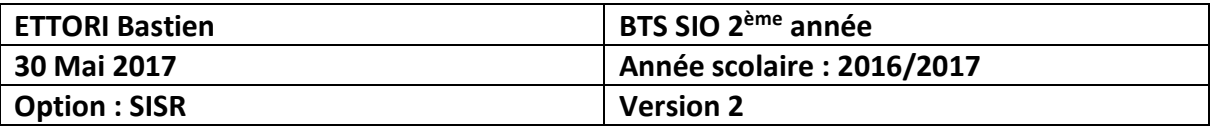

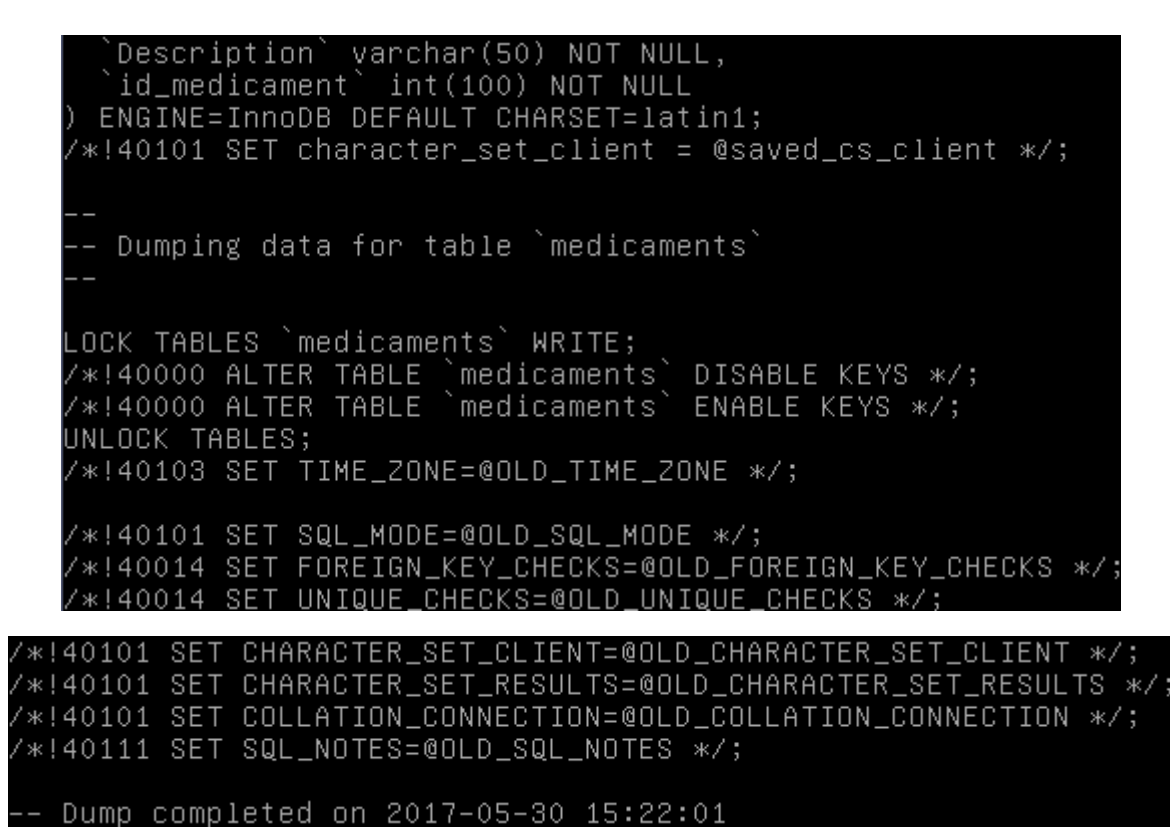

- **b) Configuration du serveur MariaDB Maître**
- **-** Tout d'abord, sur le serveur **MariaDB Maître**, nous éditons et configurons le fichier « **/etc/mysql/my.cnf** » en modifiant la ligne « **bind-address** » en mettant l'adresse IP correspond à ce serveur **:**

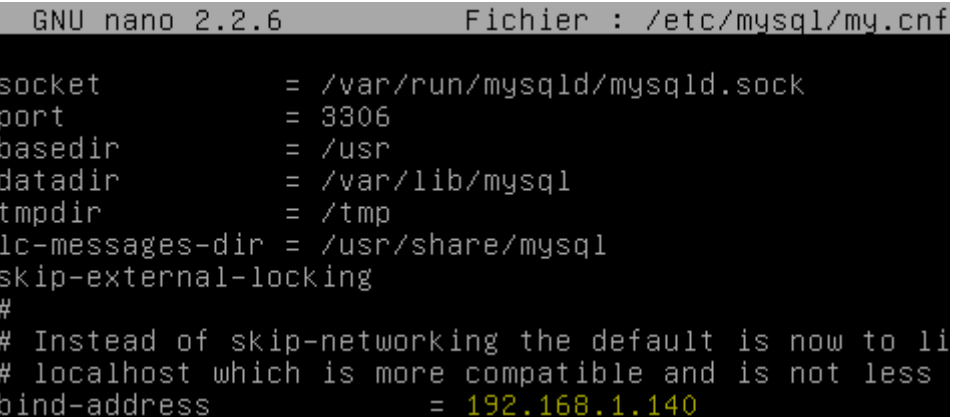

**-** Nous modifions l'identifiant du serveur **Esclave** au niveau de la ligne « **server-id** » et décommentons la ligne « **log\_bin** » concernant les logs binaires de **MySQL** qui représente le journal de transaction :

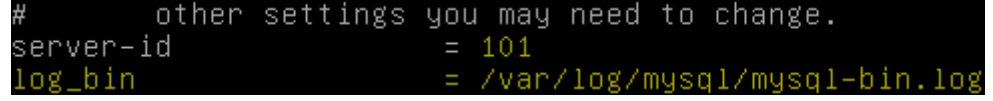

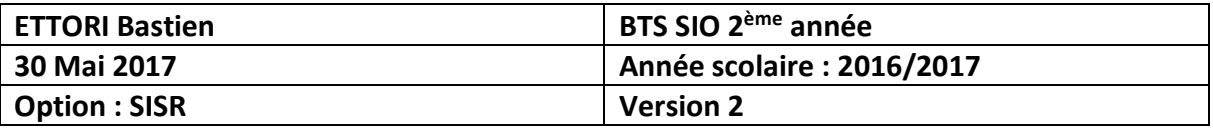

**-** Nous redémarrons le service **MySQL** pour prendre en compte les modifications :

root@BDMEDLAB:~# systemctl restart mysql.service root@BDMEDLAB:~#

**-** Maintenant, nous nous connectons de nouveau au service **MariaDB** :

oot@BDMEDLAB:~# mysql –u root –p° Enter password: Welcome to the MariaDB monitor. Your MariaDB connection id is 38 Server version: 10.0.30–MariaDB–O Copyright (c) 2000, 2016, Oracle, Type 'help;' or '\h' for help. Ty MariaDB [(none)]>

**-** Nous attribuons tous les droits aux bases de données (BDD) créées :

```
MariaDB [(none)]> grant replication slave on *.* to replica@'%' identified by
Query OK, 0 rows affected (0.00 sec)
MariaDB [(none)]> flush privileges;<br>Query OK, O rows affected (O.O1 sec)
```
**-** Nous nous déconnectons du service **MariaDB** :

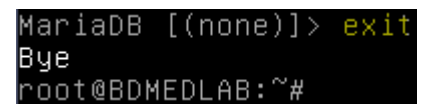

- **c) Configuration du serveur de réplication MariaDB (Esclave)**
- **-** Maintenant, sur le serveur de réplication **MariaDB**, nous éditons et configurons le fichier « **/etc/mysql/my.cnf** » en modifiant la ligne « **bind-address** » en mettant l'adresse IP correspondant à ce serveur **:**

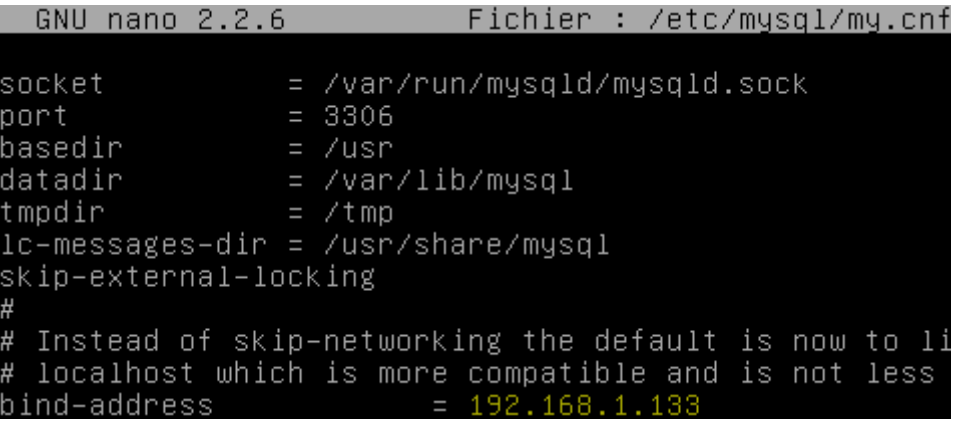

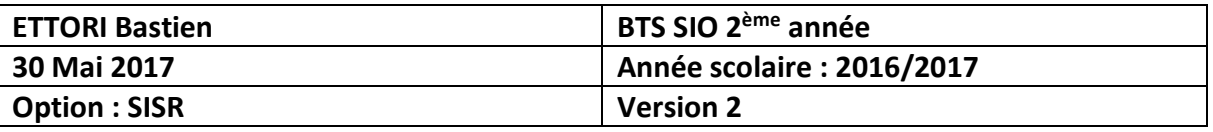

**-** Ensuite, au niveau de la zone « **[mysqld]** », nous modifions l'identifiant du serveur **Esclave** au niveau de la ligne « **server-id** » et décommentons la ligne « **log\_bin** » pour le journal de transaction :

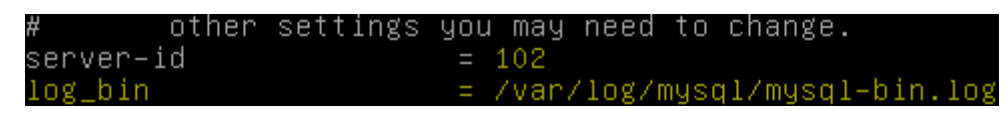

**NB** : Cette configuration est similaire à celle du serveur **Maître** au niveau des paramètres mais les valeurs à saisir sont différentes.

**-** Nous redémarrons le service **MySQL** pour prendre en compte les modifications :

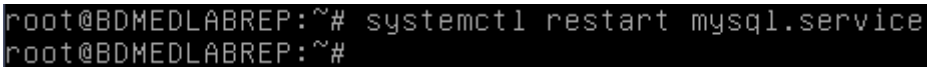

**-** Ensuite, nous retournons sur le serveur **Maître** et nous nous connectons de nouveau à **MariaDB** sur le serveur **Maître** :

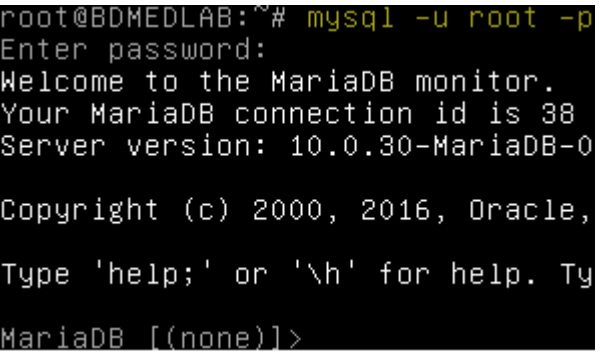

**-** Nous verrouillons les tables en cours d'exécution :

MariaDB [(none)]> flush tables with read lock; Query OK, O rows affected (0.00 sec)

**-** Nous visualisons l'état du serveur **Maître** :

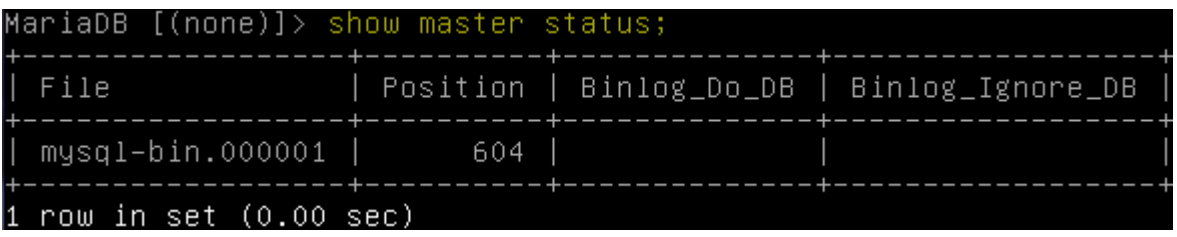

**-** Nous nous déconnectons du service **MariaDB** :

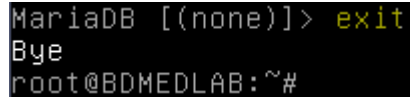

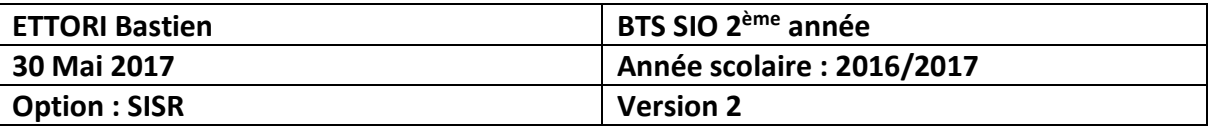

**-** Nous effectuons une sauvegarde de toutes les BDD vers un fichier nommé « **mysql\_dump.sql** » :

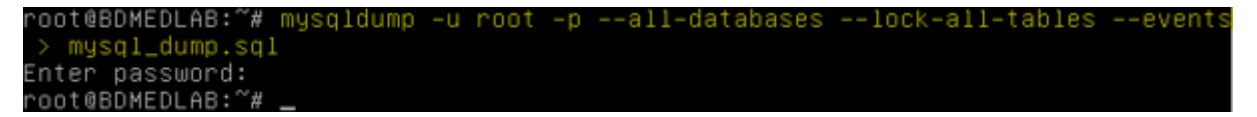

**-** Nous nous reconnectons à **MariaDB** et déverrouillons les tables :

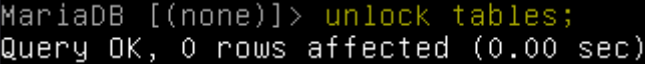

**-** Nous nous déconnectons de nouveau du service **MariaDB** :

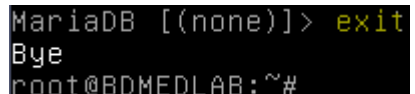

**-** Maintenant, nous envoyons le fichier de sauvegarde des BDD sur le serveur de réplication et saisissons le mot de passe « **root** » :

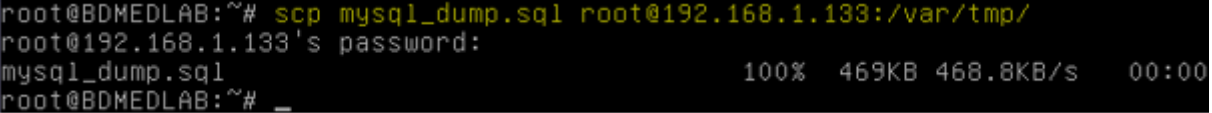

**-** Ensuite, nousretournons sur le serveur **Esclave**,sauvegardons le fichier de sauvegarde « **mysql\_dump.sql** » et saisissons le mot de passe « **root** » :

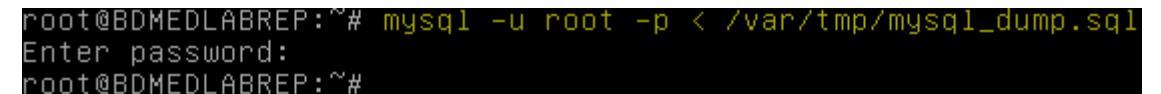

**-** Nous nous connectons à **MariaDB** :

```
root@BDMEDLABREP:~# mysql –u root
Enter password:
Welcome to the MariaDB monitor.
                                 Com
Your MariaDB connection id is 35
Server version: 10.0.30–MariaDB–0+de
Copyright (c) 2000, 2016, Oracle, Ma
Type 'help;' or '\h' for help. Type
MariaDB [(none)]>
```
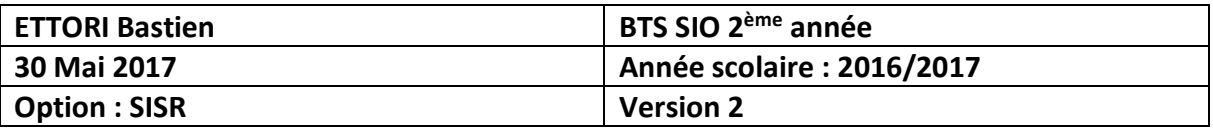

**-** Nous modifions le statut « **master** » en renseignant les informations ci-dessous :

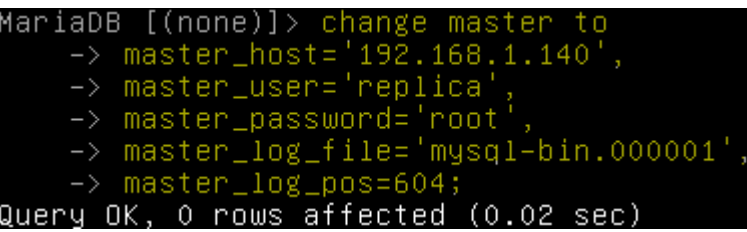

**-** Nous démarrons l'esclave :

MariaDB [(none)]> start slave; Query OK, O rows affected (0.00 sec)

**-** Nous ressaisissons cette commande pour démarrer la réplication sur le serveur **Esclave** car nous voyons un avertissement (« **1 warning** ») :

> MariaDB [(none)]> start slave; Query OK, 0 rows affected, 1 warning (0.00 sec)

**-** Enfin, nous visualisons l'état du serveur **Esclave** et constatons que la réplication a fonctionné car nous voyons l'adresse IP du serveur **Maître**, son fichier de log nommé « **mysql-bin.000001** », son numéro, le fichier secondaire de log du serveur **Esclave** nommé « **mysqld-relay-bin.000002** » ainsi que la réplication en exécution :

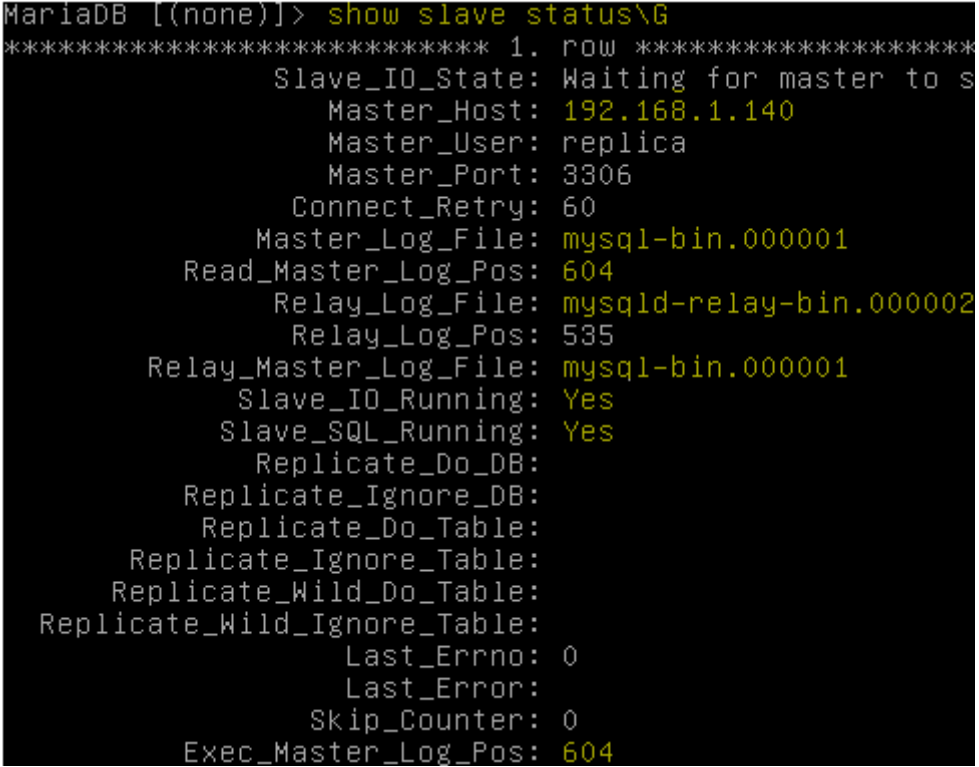

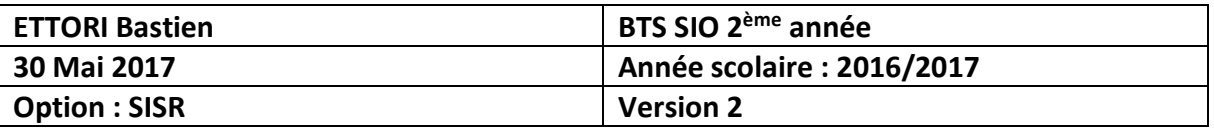

**-** Nous visualisons l'emplacement du fichier de sauvegarde envoyé par le serveur **Maître** :

> /oot@BDMEDLABREP:~# ls /var/tmp mysql\_dump.sql<br>root@BDMEDLABREP:~#

**-** Nous pouvons également afficher les BDD en nous connectant à **MariaDB**, constatons que celles-ci sont toutes présentes et donc répliquées et nous nous déconnectons de **MariaDB** :

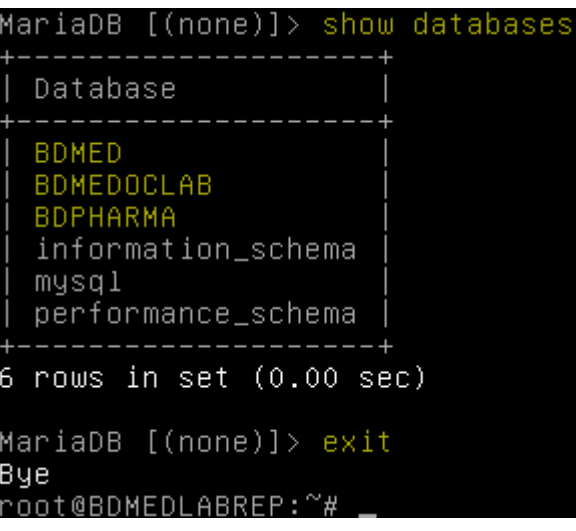

#### **VIII) Conclusion**

En conclusion, nous pouvons dire que le serveur de réplication **MariaDB** (**Esclave**) est fonctionnel car celui-ci a copié et récupéré toutes les données (BDD) du serveur **MariaDB Maître**.